## Soubor zadání PENB pro vložení na ENEX

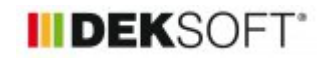

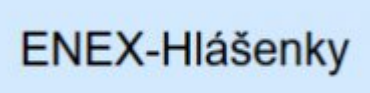

28. 6. 2023 | Autor: Ing. Martin Varga

V souvislosti se změnou zákona 406/2000 Sb. z ledna 2020 a prováděcí vyhlášky 4/2020 Sb. o energetických specialistech vyžaduje nově Státní energetická inspekce (SEI) při vložení hlášenky na ENEX i vložení souboru zadání pro výpočetní program, s nímž byl daný PENB vypočten. Aktualizace 28.6.2023.

Všechny výpočetní programy DEKSOFT zapisují zadání do jednoho společného souboru s příponou "dkp".

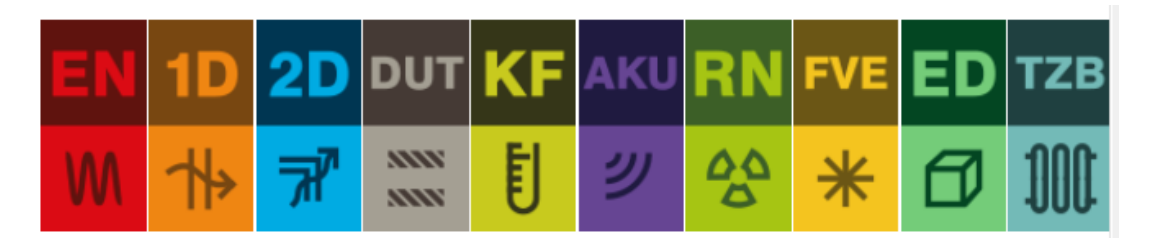

Tento soubor můžete uložit z pracovního prostředí každého výpočetního programu v horní liště:

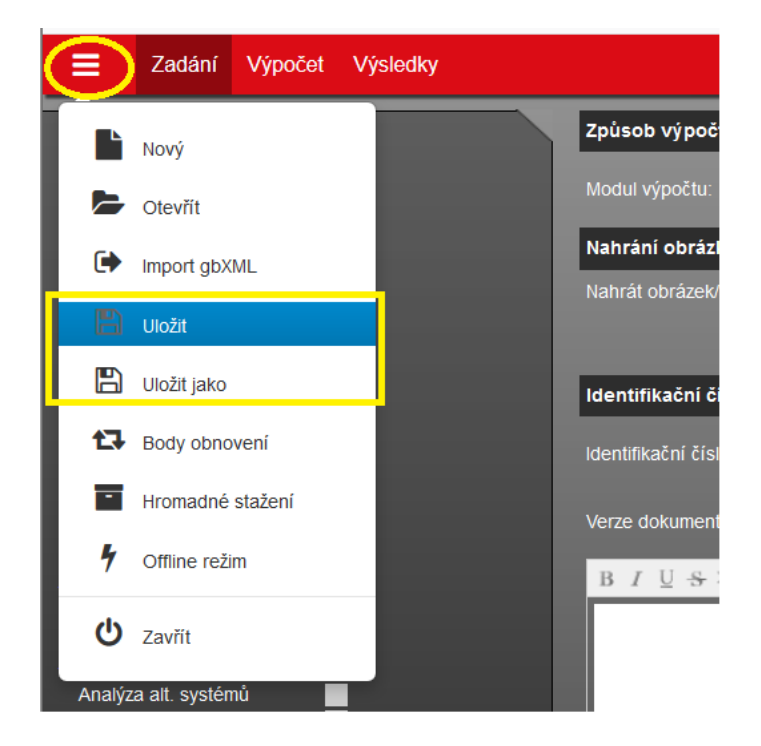

Takto uložený soubor na svůj počítač potom nahrajete jako přílohu do příslušné hlášenky v systému ENEX.

## Pár poznámek k tomu:

1)

Pokud předmětný soubor máte ukládán na server, tak při použití volby "ULOŽIT" se Vám soubor zase automaticky uloží na server. V tomto případě jej však potřebujete uložit na svůj počítat, proto je nutno volit volbu "ULOŽIT JAKO" a vybrat umístění na svém počítači, kam se soubor uloží. Z tohoto místa poté nahrajete soubor jako přílohu k hlášence na ENEX.

2)

Může se stát, že při uložení souboru na svůj počítač se Vás nebude webový prohlížeč, který používáte (Google Chrome, Mozilla Firefox, ad.) ptát na místo uložení a rovnou soubor uloží. Toto je záležitost nastavení vašeho webového prohlížeče. V nastavení mate v takovém případě zvoleno automatické ukládání na předem zvolené místo. Buď jej znáte, nebo si jeho cestu (místo uložení) zjistěte v nastavení vašeho webového prohlížeče.

3)

Může se stát, že tento uložený soubor zadání nebude mít příponu "dkp", ale "txt". Stává se to. Je to způsobeno tím, že při prvotním uložení souboru zadání na server nebyla za jeho název doplněna přípona "dkp" ! Pokud takový soubor poté uložíte do svého PC (viz bod ad 1), uloží se automaticky s příponou "txt". Aby se tak nestávalo, je nutné při prvotním uložení souboru na server vždy doplňovat za název souboru i příponu "dkp".

I soubor s příponou "txt", pokud jde o soubor zadání programu DEKSOFT, otevřete bez problému ve výpočtových programech DEKSOFT. Pro vložení souboru zadání na ENEX však doporučujeme vždy vkládat soubor zadání opatřený přílohou "dkp". Pokud jste si uložili soubor zadání do PC a má příponu "txt", jednoduše tuto příponu přejmenujte na "dkp" před vložením na ENEX. (pravé tlačítko "myši" -- > přejmenovat a pak přepsat "txt" na "dkp"  $-$  > potvrdit)

<https://deksoft.eu/technicke-forum/technicka-knihovna/story-131>